# X-SLEW

*TAKE PLACE, WHEREVER YOU WANT…* 

### INTRO

MOVING YOUR PLANE AROUND IN "X-PLANE" IS SOMETIMES HARD IN PRACTICING. THERE IS NO "BUILD-IN" OPTION, WHICH YOU CAN TURN "ON" OR "OFF". APART OFF THIS, YOU CAN MOVE YOUR AIRCRAFT WITH THE MAP TURNED ON. HOWEVER, THIS IS A VERY UNCOMFORTABLE WAY TO POSITION YOUR PLANE EXACTLY WITHIN THE LANDSCAPE.

THAT IS WHERE X-SLEW COMES IN. THE PLUG-IN GIVES YOU THE ABILITY TO POSITION AND ALIGN YOUR AIRCRAFT EXACTLY WHERE YOU WANT TO START; WITHOUT HAVING TO CREATE A NEW SITUATION FIRST. AS AN EXAMPLE: SWITCHING YOUR PLANE FROM ONE GATE TO ANOTHER. X-SLEW GIVES YOU THE ABILITY TO START YOUR FLIGHT, FROM EVERY POINT OF THE WORLD. THAT MEANS, **EVERY** POINT! WHETHER ON THE GROUND, OR IN THE AIR, YOU TAKE THE CHOICE WHERE YOU WANT TO GO, OR RE-START YOUR FLIGHT.

YOU DO NOT HAVE TO ASSIGN ANY JOYSTICK BUTTONS TO TURN X-SLEW "ON" OR "OFF" THERE IS NO GRAPHICAL INTERFACE WHAT YOU NEED TO SERVE. THERE IS NO HARD WAY TO LEARN, HOW TO MOVE THE PLANE WITH X-SLEW. ALL YOU NEED IS YOUR KEYBOARD; THAT IS IT…

TRY IT OUT AND…

 *Take place, wherever you want!* 

## HARDWARE REQUIREMENTS

YOU NEED TO HAVE A KEYBOARD WITH A NUMERIC KEYPAD. YOU CANNOT USE THE PLUG-IN WITH SMALL KEYBOARDS LIKE "TV- OR SMART KEYBOARDS". THE IMAGE BELOW SHOWS THE SCHEME OF THE REQUIRED KEYBOARD:

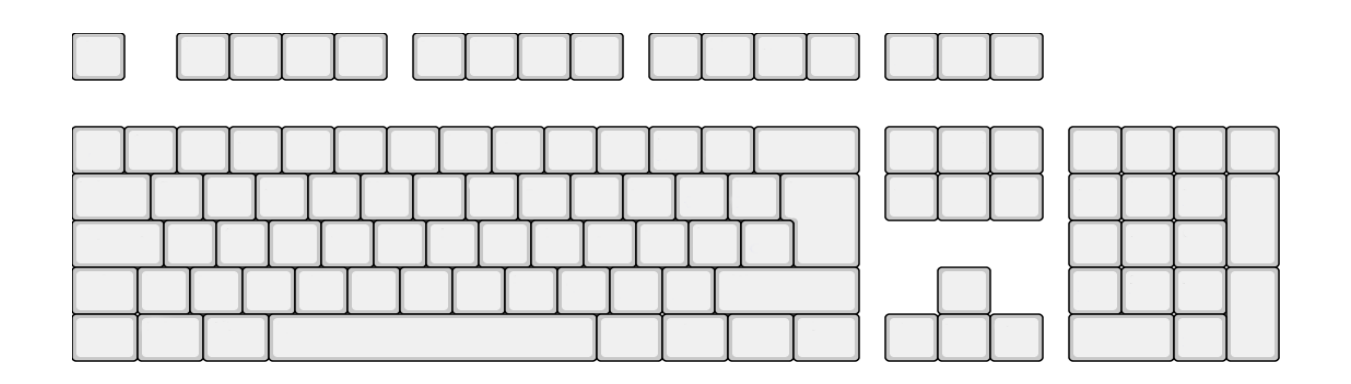

## SUPPORTED X-PLANE VERSIONS

THE PLUG-IN WORKS WITH THE FOLLOWING VERSIONS OF X-PLANE:

- *X-Plane 11.x (64 Bit) for Windows*
- *X-Plane 10.x (64 Bit) for Windows*
- *X-Plane 10.x (32 Bit) for Windows*
- *X-Plane 11.x (64 Bit) for Mac OS*
- *X-Plane 10.x (64 Bit) for Mac OS*

## HOW TO USE…

HIT THE "Y" KEY ON YOUR KEYBORD TO ENABLE- OR DISABLE THE "SLEW MODE". A MESSAGE ABOUT THE ACIVATED "SLEW MODE" APPEARS AT THE LOWER END OF THE SCREEN.

Slew Mode

INFORMATION ON THE CURRENT POSITION AND ORIENTATION OF THE PLANE CAN BE FOUND AT THE TOP LEFT SCREEN.

USE THE NUMBER KEYS TO MOVE THE PLANE OVER ITS AXES. ADDITIONALLY HOLD DOWN THE SHIFT KEY (LEFT OR RIGHT) TO MOVE FASTER. THIS IS HELPFUL, IF YOU WANT TO MOVE THE PLANE OVER GREATER DISTANCES.

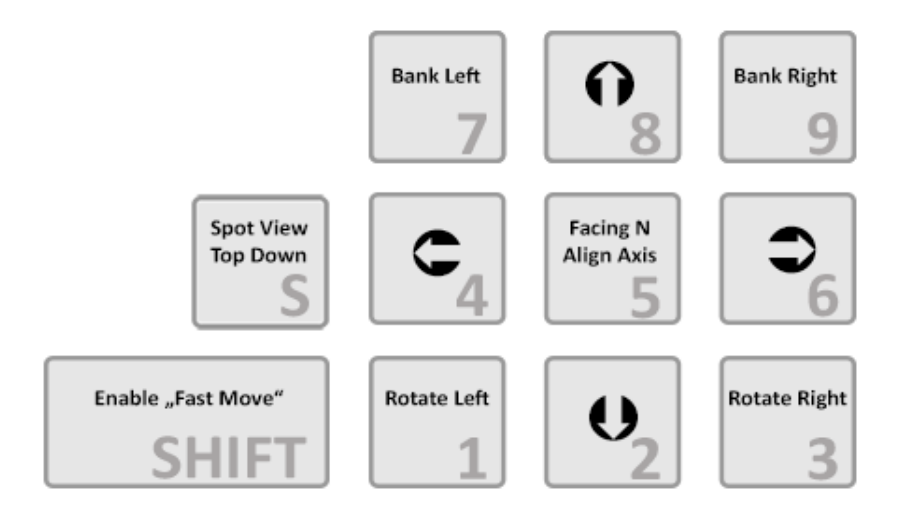

USE **"5"** TO SET THE NOSE NORTH. ADDITIONALLY HOLD THE SHIFT KEY FOR REALIGN ALL AXES. USE **"S"** KEY TO GET A SPECIAL CAMERA "TOP DOWN" VIEW (SCREEN FACING NORTH). USE "**F1 – F4"** KEYS TO ERASE- AND DECRASE ALTITIDE (RISE UP AND DOWN). USE "**F5 – F8"** TO ROTATE THE NOSE UP- AND DOWN (PITCH UP AND DOWN).

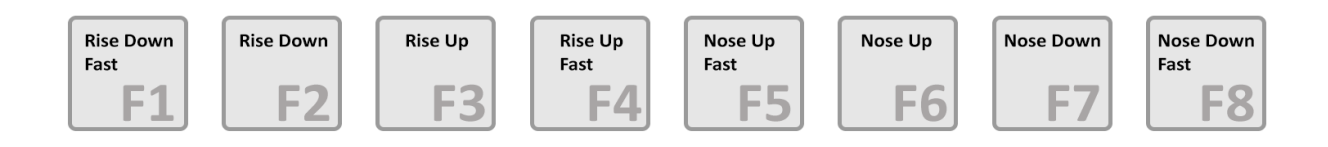

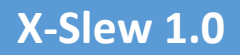

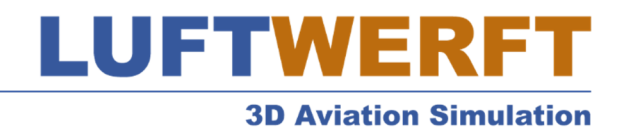

#### "X-SLEW" IS A PRODUCT OF "LUFTWERFT"

Info & Contact at: info@luftwerft.com

Copyright 2017 by Luftwerft